BGJF Special Edition - On Ground to Online Exhibition

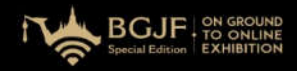

# IMPORTERS' MANUAL FOR **B**usiness **M**atching **O**nline (OBM)

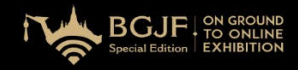

# Quantity of Exporter which is classified by category.

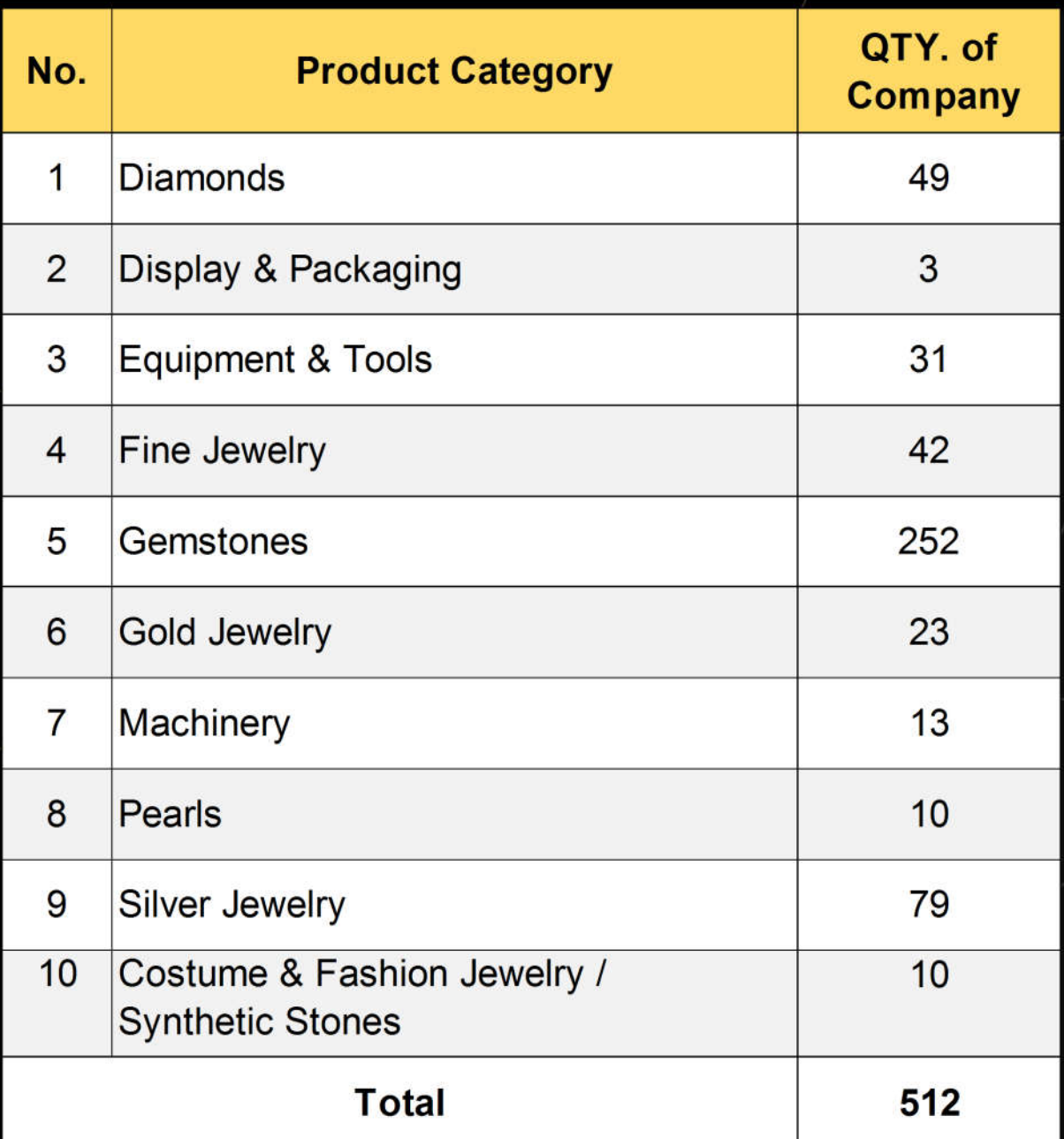

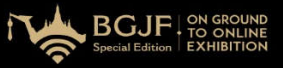

## **Registration Procedures for Importer**

1. Buyer/Importer can access the registration through two channels as follows:

- URL link https://bkkgems-vts.com/importer
- QR Code

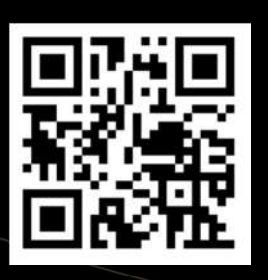

2. After completing registration, every buyer/importer will receive

an auto-response email from support@bkkgems-vts.com to inform that your registration has been completed.

3. It is a must to verify your account after completing registration

via an auto-response email by clicking on "Verify account to manage business matching" button.

4. You are able to visit our website and access the platform

at www.bkkgems-vts.com with your user name & password.

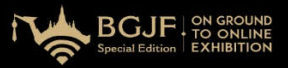

### **Business Matching procedures**

### 1. Booking for business matching

1.1 Access to BGJF Virtual Trade Show for reviewing interested exhibitors via:

- Registered confirmation email
- https://matching.bkkgems-vts.com/

1.2 Log-in with your user name (your registered email)  $\&$ password to access BGJF Virtual Trade Show.

1.3 Find exhibitors from interested product category or company name.

1.4 Click "Matching Request" button in front of the specified booth to make an appointment.

1.5 Select available time slot for an appointment request. (Please consider your time zone against Thailand time zone (GMT+7) before sending matching request.

1.6 Click "Matching" button to send the matching request to the exhibitor. Status will update to "Waiting" for exhibitor to send "Accept" feedback.

1.7 Check and review all matching schedule and status before the appointment date (2 – 4 November 2020).

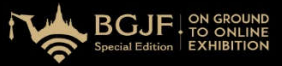

#### **Business Matching procedures** <sup>2</sup>

2. Matching & Meeting on the event day

2.1 Receive an auto-reminder email with the confirmed schedule one day before the show.

2.2 Click "Join Meeting Room" button from the reminder email or matching appointment as confirmed schedule.

2.3 Access each meeting room by time slot sequentially. (Meeting room will be available 10 minutes before the start of time)

2.4 Contact and call exhibitor for business matching.

### **Preparation for Online Business Matching**

1. High speed internet is required at minimum 10 MB per second

2. PC, Notebook or Tablet must have a camera (resolution required not lower than 720P) with microphone to be activated before accessing to Online Business Matching room.

3. Headphone is recommended to prevent noise interruption in case simultaneous negotiations are taken place in the same area.

BGJF Special Edition - On Ground to Online Exhibition

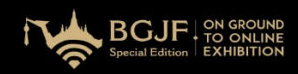

#### **More information**

#### For general information:

Email: ex.bkkgems-vts@xcon.co.th Call: +66 (0) 64-2646686

## For inquiries of Business Matching:

Email: info.bkkgems-vts@xcon.co.th o

Call: +66 (0) 84-1587198

### For inquiries about the online platform:

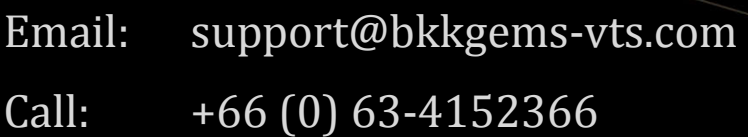

#### BGJF Special Edition - On Ground to Online Exhibition

 $B G J F$ ,  $P$  on GROUND<br>Special Edition EXHIBITION ť

#### **Time Slot**

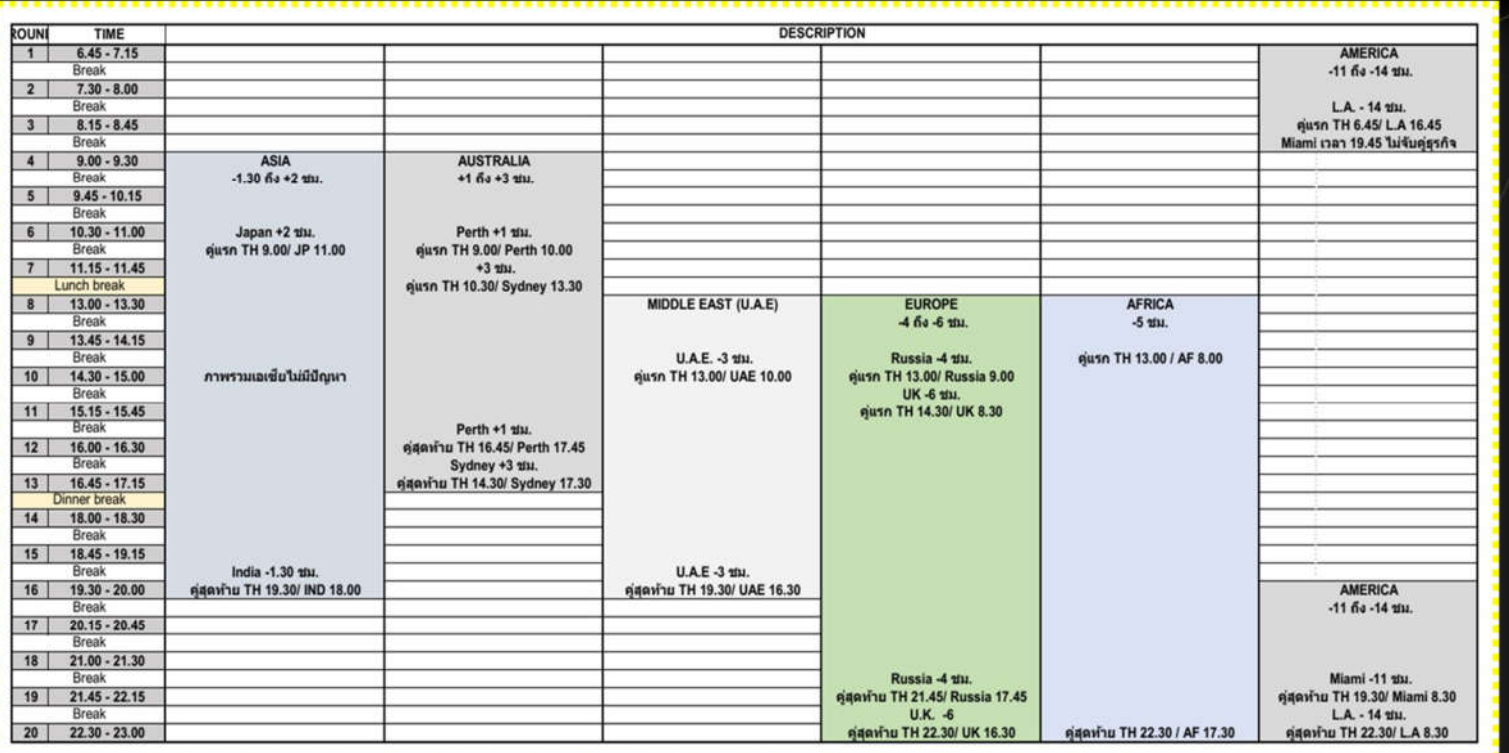